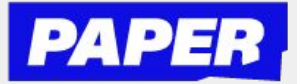

## Sign up for Live, Interactive Shows

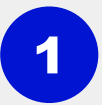

**Click PaperLive on the top of the student's screen to view the weekly program schedule** 

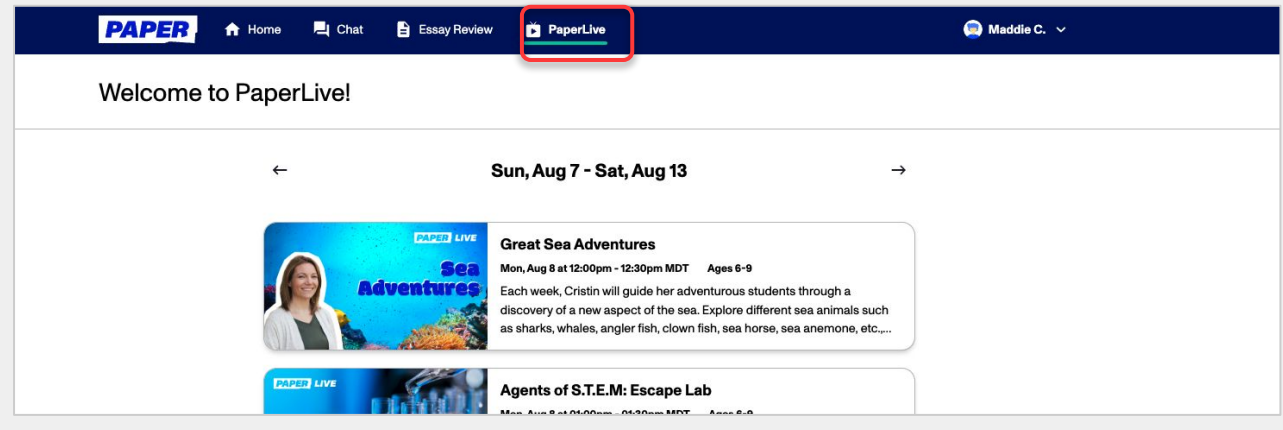

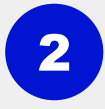

**Sign up for a scheduled event by clicking the event and selecting Book Event**

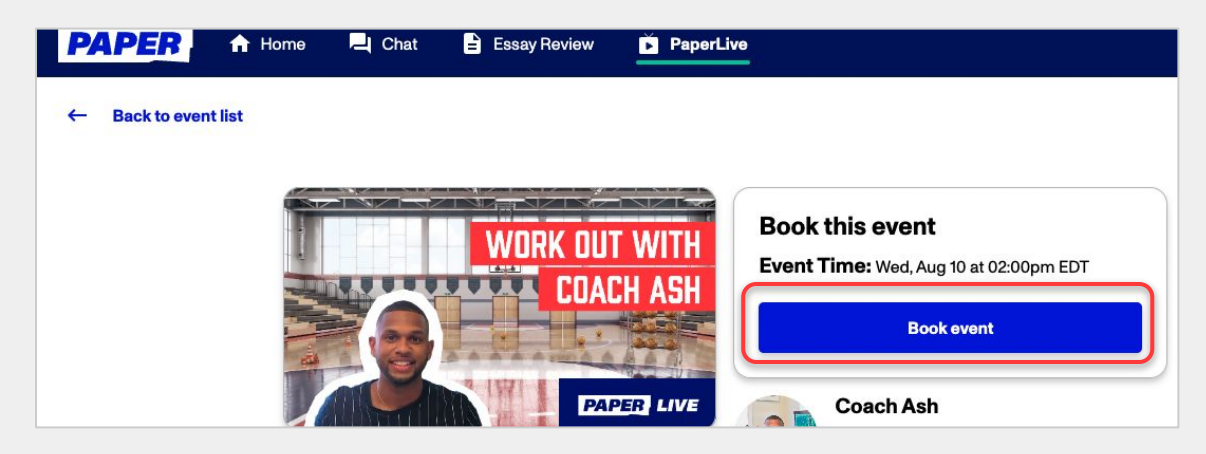

3

**Parents/guardians can add a reminder to their calendar. At the time of the event, students can select the Join Zoom button, or click the Zoom link from the calendar invite.**

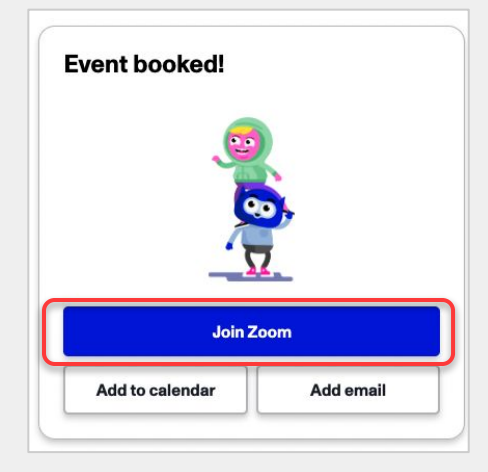